# JVisualVM

JVisualVM是集成了多个JDK命令工具的一个可视化工具,它主要用来监控JVM的运行情况,可以用它来查看和浏览Heap Dump、Thread Dump、内存对象实例情 况、GC执行情况、CPU消耗以及类的装载情况。VisualVM必须运行在JDK1.6以上的VM环境下,但可以用它来监控JDK1.4以上的JVM(但是部分功能不能使 用)。

JVisualVM中功能与JProfiler有一定重复,但是它的优点在于服务器不需要安装JProfiler,也不需要进行额外的配置(若要允许远程连接则需要,参看后面 说明)。

## 启动JVisualVM

- 1. 双击jvisualvm.exe就可以启动, 但是它有以下要求:
	- a. 读写Windows的临时目录的权限
	- b. 临时目录所在分区必须是NTFS格式的
- 2. 若提示
- 3. 可以在命令行提示符下,进入jvisualvm.exe所在目录然后输入: set TMP=D:\tempset TEMP=D:\tempjvisualvm.exe 启动,这样可以指定临时目录 到另外一个分区中的目录。
- 4. 若客户端机器没有NTFS格式的分区,根据JDK文档可以在命令提示符中输入: jvisualvm -J-XX:+PerfBypassFileSystemCheck 但是可能会出现启动 不报错,但是无法在本地应用中看到相应Java进程的问题,这时需要将本机添加为远程,参考以下的操作说明

### 监控本地 Java 应用

JVisualVM 本身是一个 Java 应用,所以打开 JVisualVM 看到的第一个可监控应用就是它本身。JVisualVM还会列举出当前机器上运行的所有Java应用,它 会显示这个Java应用的MainClass和进程号(pid)。 双击需要跟踪的Java应用就可以打开应用监控界面,共包含概述、监视、线程、Profiler标签页(当连接的Java应用是1.4或1.5时只会包含概述和监视)。

在概述界面,可以看到目前使用的JVM目录以及JVM参数、系统属性这些参数。<br>■ \*\*\*\*\*\*\*\*\*\*\*\*\*\* 그리지 文件(E) 古希腊年(A) 优装(E) 工具(I) 書中(M) 有新(E) 10090000 00 00 10 10 10 出来様子 ● × 起版页 × SE Tennet (pid 2220) × ■HRE | 四重視 | 三徳経 | ⊙ Profile | 图书址 C Tomcat (pid 2328) 报来 R streets R media ● 选择 一個快報 FID: 2326 主机: 1scalhost 主美: crg.spacks.catalina.startsp.deststrap<br>参数: (无) JW: Jwe XxCpet (III) Client W (IS.0-b2), nixed node)<br>Java Nene 日常: D:\JUC1.6<br>JW 概念: 〈无〉 出现 0000 时生成堆 durg: 菜用 保存的数量 × JW 参数 系统属性 × 熊程 Dung: 0<br>堆 Dung: 0<br>Frofiler 快照: 0 -Blegšj.cenfiguratien=lagšj.propertien<br>-EnglOZše -Haul 024n<br>-Duser, tinexene-Asia/Kong\_Kong<br>-HX : PernSixe-64f<br>-HX : NauliesSixe-256n na maareessa rensee<br>13 : Barbara Si raci 20.

在监视标签页中可以看到当前JVM所占用的CPU时间,堆和PermGen中内存占用情况,在实际监控中主要应该关注堆的内存占用情况。它还提供了"堆 Dump"功 能可生成一份当前时刻的堆镜像,生成镜像后可以跟踪当前JVM中包含的各个实例:

- 1. 在左边树上双击打开heapdump
- 2. 在"类"标签页中通过在"类名过滤器"输入可以快速找到需要的类

### 3. 双击需要跟踪的类打开这个类会在"实例"标签页中显示所有实例

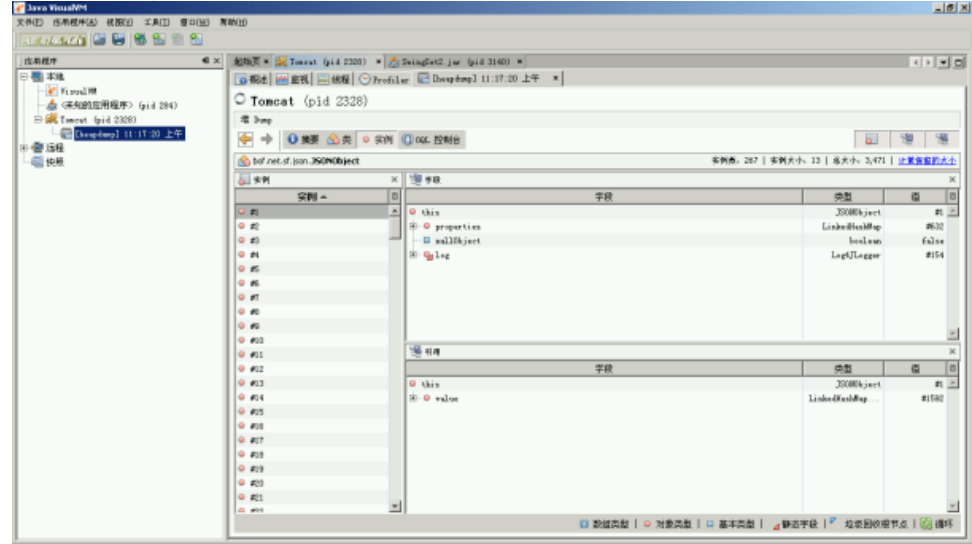

- 4. 这个界面中左边所有实例列表,右上方是当前这个实例中包含的所有属性,右下方是当前实例被哪些引用。在实际使用分析过程中主要是从右下方 的树分析实例是否有被引用没有释放导致内存溢出。
- 5. 可以通过右上方的"计算保留的大小"得到该对象及其子孙属性实际占用的内存大小,但是计算花费时间比较多并有可能计算不太精确
- 6. OQL(Object Query Language)控制台是提供输入并执行OQL查询语句,OQL可以帮助快速的查找指定的实例(具体语法请参考Java网站)

在线程标签页中可以执行"线程 Dump"生成threaddump文件,这个功能主要用于分析服务器停止响应(例如无法打开报表、刷新数据等)。 在Profiler标签页中可以对该Java应用进行CPU和内存的性能分析。但是由于功能不是非常强大,建议使用JProfiler进行跟踪。

### 监控远程Java应用

当需要监控远程的Java应用时,需要远程的Java应用修改启动参数:

- 1. 在远程的Java应用的启动参数(参考JProfiler中的增加启动参数的说明)中增加-Dcom.sun.management.jmxremote.port=8999 -Dcom.sun.
- management.jmxremote.ssl=false -Dcom.sun.management.jmxremote.authenticate=false 端口号请根据实际情况选择一个空闲端口
- 2. 若远程的Java应用为JDK 1.6或以上可以在远程服务器中启动jstatd,这样不需要修改远程Java应用的启动参数 在D:\JDK1.6\bin目录中增加一个文 本文件jstatd.all.policy,修改内容为:
	- grant codebase "file:\${java.home}/../lib/tools.jar" { permission java.security.AllPermission;
	- };

grant codebase "file:\${java.home}/lib/tools.jar" { permission java.security.AllPermission;

- };
- 然后在命令提示符中输入jstatd -J-Djava.security.policy=jstatd.all.policy启动
- 在服务器启用了远程监控功能后,在客户端的JVisualVM中就可以在在左边的树"远程"节点中右键"添加远程主机"
- 3. 4. 添加主机后,若远程服务器使用了jstatd会自动添加列出所有已经启动的Java进程。若使用的是启动参数方式,则在主机中右键"添加JMX连接"并输 入正确的端口号
- 5. 添加完成后就可以双击左边树上的应用打开这个应用的概述界面

但是远程监控功能相对较弱并且部分功能会无法使用,可以考虑直接在服务器上启动JVisualVM监控。当服务器是Unix/Linux等非Windows环境时,可以通过 Xmanager连接到服务器上,这样可以将直接在服务器上启动JVivusalVM

### 监控Linux

在应用服务器上增加JVM参数"-Djava.rmi.server.hostname=192.168.1.14 -Dcom.sun.management.jmxremote -Dcom.sun.management.jmxremote. port=8888 -Dcom.sun.management.jmxremote.authenticate=false -Dcom.sun.management.jmxremote.ssl=false" hostname需要修改为服务器的实际IP

#### 不能识别的附件 2

在window打开jvisualvm选择"添加JMX连接"

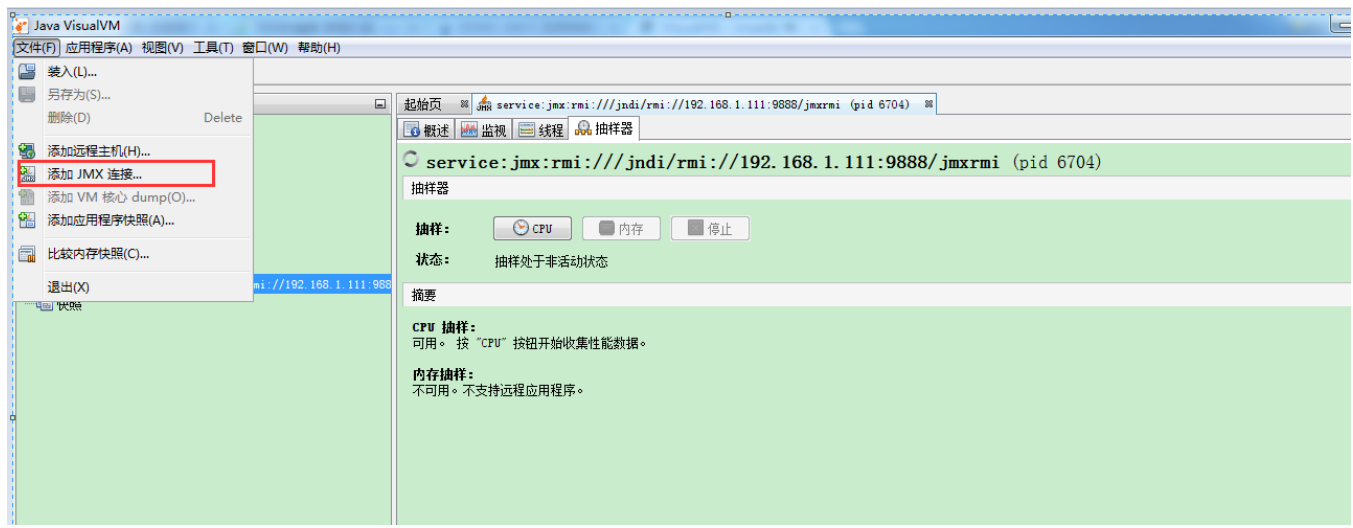

输入service:jmx:rmi:///jndi/rmi://192.168.1.14:8888/jmxrmi

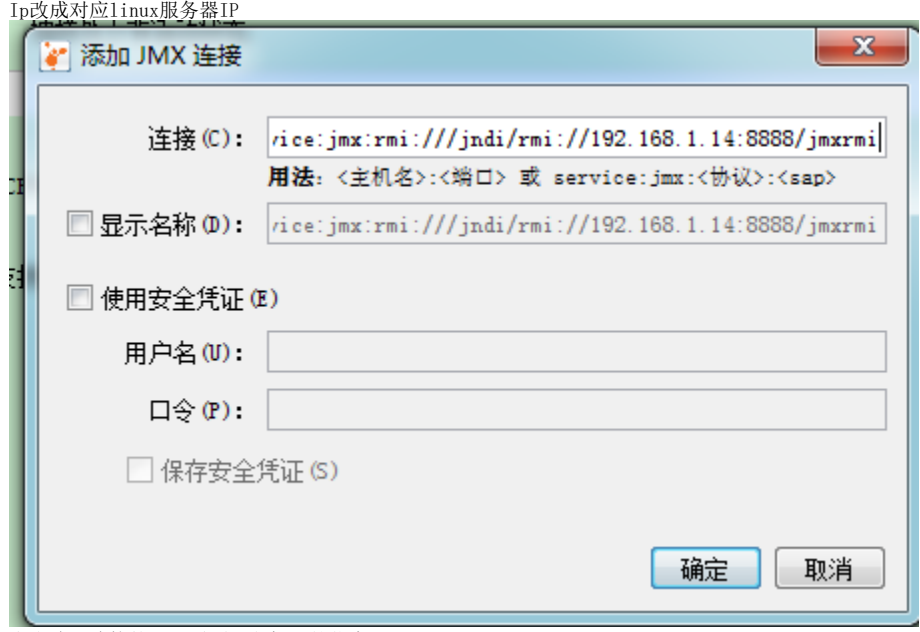

点击确认连接就可以看到远程机器的信息了